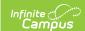

## **Behavior Management Tool (Process Submitted Behavior Referral) - Video**

Last Modified on 10/21/2024 8:20 am CDT

The Behavior Management Tool is used to enter new behavior incident information, complete behavior documentation that's in progress, view completed behavior incidents, and process submitted behavior referrals. This video shows how to **process a submitted behavior referral**, but the same information can be applied to entering a new behavior incident and to completing an existing one.

Always follow your district and state practices when using this tool. This video provides a general overview of how to use the Behavior Management tool.

This video is approximately 6:13 in length. It's been divided into chapters to make it easier for you to navigate to the areas where different tasks performed with this tool are demonstrated. The video fades out and in throughout so you can spend your time learning about how the tool works rather than watching data entry that may differ from your local requirements.

## **Chapters:**

0:00 - Introduction

0:33 - Filter, Sort and Select

1:04 - Incident Detail Information

1:44 - Review Participants

2:32 - Add Participant

3:06 - Add Event/Participant

3:27 - Add Resolution

4:33 - Add Behavior Response

5:16 - Complete Incident